## How Do I Sign Out of the System?

## Navigation

Due to the implementation of Single Sign On with OneUSG Connect, it is important that you properly sign out of the application when you are done working it. If you simply close the browser window, you may have difficulties logging back into OneUSG Connect.

- After being logged into OneUSG Connect, from any page, click the Actions List icon.
- 2. Click Sign Out.
- 3. You are now properly signed out of the system.

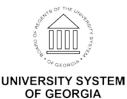